## アビリンピック高知大会2016

## ワープロAコース

## (1)競技時間

<u>せいげんじ かん</u><br>制限時間は 120分とします。

(2)使用機器について

灬<sub>じょうせっち</sub><br>会 場設置の機器を使用します。

- (3)その他
	- ゝ 競技会 場の指定された席で競技して下さい。
	- ▶ 配布する課題は、係りの者の合図があるまで開かないで下さい。
	- ▶ 競技中に機器が故障した場合は、係りの者に連絡の上、指示に 従 って下さい。
	- **≻ 印刷は不要です。**
	- **▶ ファイルはデスクトップに保存して下さい。**
	- ▶ 指示のない項目については、参加者の判断で行って下さい。 しんきとくん えいきょう<br>(審査得点に影 響はありません)

【課題】以下の指示に 従 ってワード文 章を完成させなさい。

- (1)ページ設定をA4縦、余白「上 20mm」「下 12mm」「左 12mm」「右 20mm」に設定し、横書 き、文字数52、行数52に設定しなさい。フォント設定は既定のままとする。
- (2)へッダーサイズを用紙の端から「18mm」に設定し、右側に競技者名を 入 力 しなさい。 ※ここで一度、デスクトップに「競技者名. docx」という名前で保存しなさい。| いこう<br>以降、こまめに上書きすることを推 奨する。
- (3)ワードアート「災害時障害者支援ボランティア養成講座受講生募集」と 入 力 し、文字 フォントをHGS創英角ポップ体、フォントサイズを36ptにして、 中 央揃えに しなさい。
- (4) (3)で人 力したワードアートのスタイルを「塗りつぶし−オリーブ、アクセント3、 輪郭−文字2」に設定しなさい。

Abc

Abc

さらに「災害時」の文字の塗りつぶしを「赤」、「ボ ランティア」を「オレンジ」、「受講生募集」を「青」 にしなさい。

- (5)ワードアートの背面に図形を挿 入しなさい。 <sub>ずけい</sub><br>図形は「円/楕円」、スタイルは「枠線・淡色 1、塗りつぶし・アクア、アクセント5」に設定 しなさい。
- (6)フォルダより画像「family.png」を挿入し仕上がりイ メージを参考に配置しなさい。

なお画像に透明 色 を設定し背面が見えるようにする。

枠線 - 淡色 1、塗りつぶし  $Ab<sub>6</sub>$ 

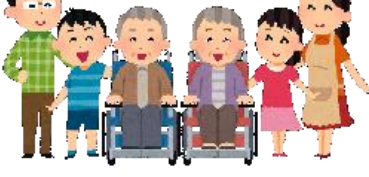

塗りつぶし - オリーブ、アクセント 3、輪郭 - 文字

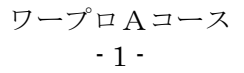

- (7)図形「雲」を2個挿入して、仕上がりイメージを参考に配置しなさい。 <sub>ずけい</sub><br>図形のスタイルは 「枠線のみー青、 アクセント1」 とし、 文字列の折り返しは 「背面」 とする。なお、サイズ、傾きについても仕上がりイメージを参考にするものとする。
- (8)ワードアートを挿 入しなさい。挿入箇所は図形の1つ (左 上に配置したもの) の上 に配置 しなさい。 はいち

にゅうりょく<br>|入 力 する文 章は「8月17日(木)開講(全6回)」

フォントはHG創英角ゴシックUB、フォントサイズは26pt。ワードアートのス タイルは「塗りつぶし-赤、アクセント2、面取り (つや消し)」に設定しなさい。

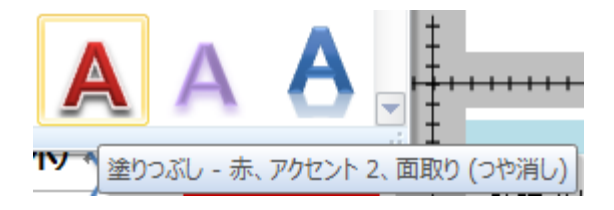

(9)次の文 章を 入 力 しなさい。

フォントはHG丸ゴシックM-PRO、フォントサイズは20pt、太字とし、文字 の拡大/ 縮 小 を66%に設定しなさい。

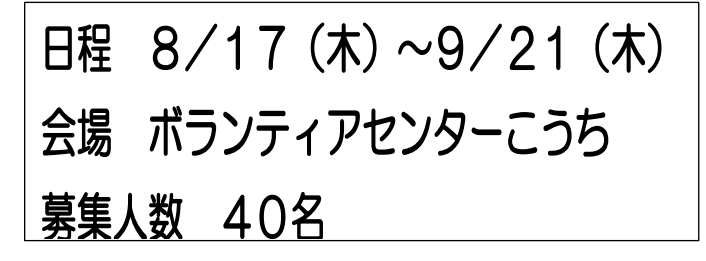

(10) 図形 「雲」 の上に 新 しい描画キャ ンパスを前面に挿 入し、描画キャン パスに地図を作成しなさい。 色 いろ に関 かん しては仕 し 上 あ がりイメージを まんこう<br>参考にし、他は特に指定はしない。

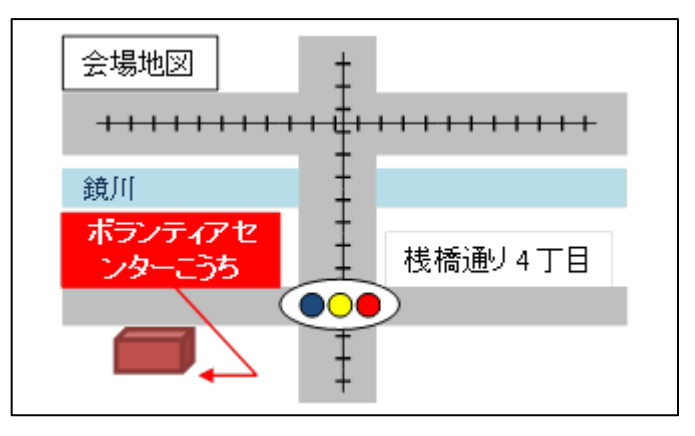

(11) 次の文 章を 入 力 しなさい。

災害時障害者支援ボランティアとは?

災害時における障がいを持った被災者への支援活動は、健常者の被災者と比較べ、そ の障害特性から様々な支援が必要となります。

ボランティア活動は、被災者の速やかな救護や自立を促し、社会を再建していく上で、 大変重要な役割を担うものとなります。近年は災害が発生すると、全国から多くのボラ ンティアが被災地に駆けつけ、現地で活動しています。

しかしながら、障がいを持った被災者の方々のボランティア活動は、避難所でのコミ ュニケーションが困難であったり、障がいを持つがための情報不足など、より細かな配 慮を求められる支援が必要となります。

そのようなボランティアの皆さんに、スムーズに活動していただき、善意を生かして 活躍していただくために、障がいの知識と障害者のニーズ、およびボランティア活動希 望の適切なマッチングを行うことが求められます。

このような問題を解決するため高知県ではこのたび【災害時障害者支援ボランティ ア】を設置することになりました。障がいを持つ被災者のニーズを把握し、ボランティ ア活動希望とのマッチングを行います。【災害時障害者支援ボランティア】は、災害時 においてニーズ調整から、生活再建に必要な支援プログラムの企画運営まで、幅広い役 割を担います。

近い将来、発生すると想定される「南海トラフ地震」。その非常時での支援体制をつく るために、あなたの力を貸してください。

これまでにも'98 に起きた豪雨災害での経験も踏まえ、本年度から「災害時障害者支 援ボランティア養成講座」を実施し、災害時に活動していただく災害時障害者支援ボラ ンティアを養成することになりました。

東日本大震災や熊本地震でも、多くの人々がボランティアとして被災地でたくさん活 動されました。

その情熱や力を障害者支援にもご協力をよろしくお願します。

(12) (11) で入 力 した文 章に対して、段組み設定をしなさい。段組みは2段とし、

境 界線を引く設定にしなさい。 きょうかい せん ひ せっ てい

- (13) 段組 だんぐ み1行目 ぎょうめ の「災害時障害者支援ボラン <sub>ティアとは?」を太字にし、 フォント色を「色</sub> の設定」より右の図の色にしなさい。
- (14) 段組み1行目にドロップギャップを設定し なさい。オプションは「本文内に表示」とする。

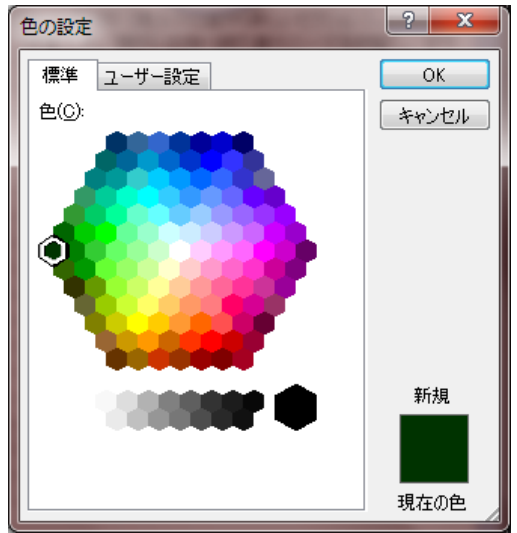

(15) 2ページ自に以下の文 章を 入 力 しなさい。

過去の南海地震は、これまでおおむね100年から150年ごとに発生しており、東南海 地震や東海地震と同時、または数十時間から数年の時間差で発生したことが知られていま す。 また、最新の科学的知見によれば、発生頻度は極めて低いとされていますが、下図に示す 想定震源域全体を震源とする東海から九州にかけて甚大な被害を及ぼす最大クラスの地 震が起こる可能性もあります。

最大クラスの地震が発生すると、高知県全域は強い揺れに襲われ26市町村が最大で震度 7に、残りの8市町村でも震度6強になると想定しています。

東日本大震災の震源域は、すべて海域でしたが、南海トラフ地震の想定震源域は陸域にも かかっており、高知県もこの中に含まれています。このため揺れが大きくなります。

(16) 画像 「kochi-map.jpg」をページ右上に 挿 入 そうにゅう しなさい。 ゕ<sub>ぎぅ</sub><br>画像はサイズ70%にし、文字列の折り返し

> を四角にし、も<sup>じれっ</sup><br>を四角にし、文字列との間隔を上10mm、 左右5mm、下0mmとしなさい。

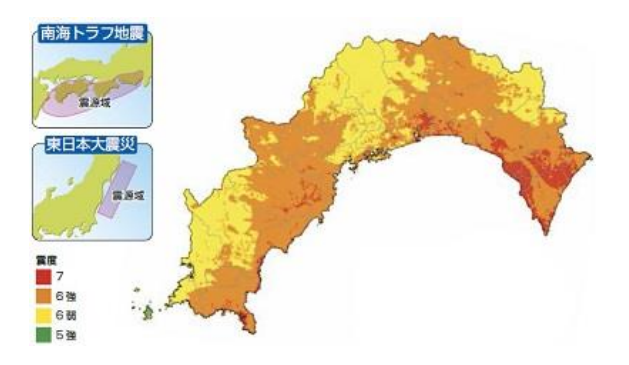

(17) 挿入した画像上部にテキストボックスを挿 入しなさい。文 章は「震度分布図 (最 大クラス重ね合わせ)」と 入 力 し、フォントサイズ12pt、太字とする。 <u>がぞう</u><br>画像とテキストボックスをオブジェクトの配置揃え 左右中央揃え(C) 음. ÷. 右揃え(R) オブジェクトを中央に揃える 機 き 能 のう を使 つか い、「左右 さゆう 中 央 ちゅうおう 揃 そろ え」にしなさい。  $\frac{1}{100}$ 上端引き さらに「(H24.12 高知県公表)」と入 力 したテキストボックスを前面に追加挿入し なさい。

※テキストボックスは図形の塗りつぶしなし、図形の枠線なしで作成しなさい。

(18) 「気象庁震度階級関連解説表(抄)」と 入 力 にゅうりょく しなさい。フォントはMS Pゴシ ック、フォントサイズ 1 2 p t 、太字とする。

その下に 表 を挿 入 しなさい。

。。。<br>まは6行6列とし、1行目のセルは 「オレンジ、アクセント6」で塗りつぶしする。

(19) 以下の 表 を参考に「気象庁震度階級関連解説表(抄)」を完成させなさい。

、\*\*\*ぅ<br>※画像データはフォルダより(5-1.gif~7.gif)をそれぞれの震度( 行 )、状 況 (列)に 合 あ ったものにすること。

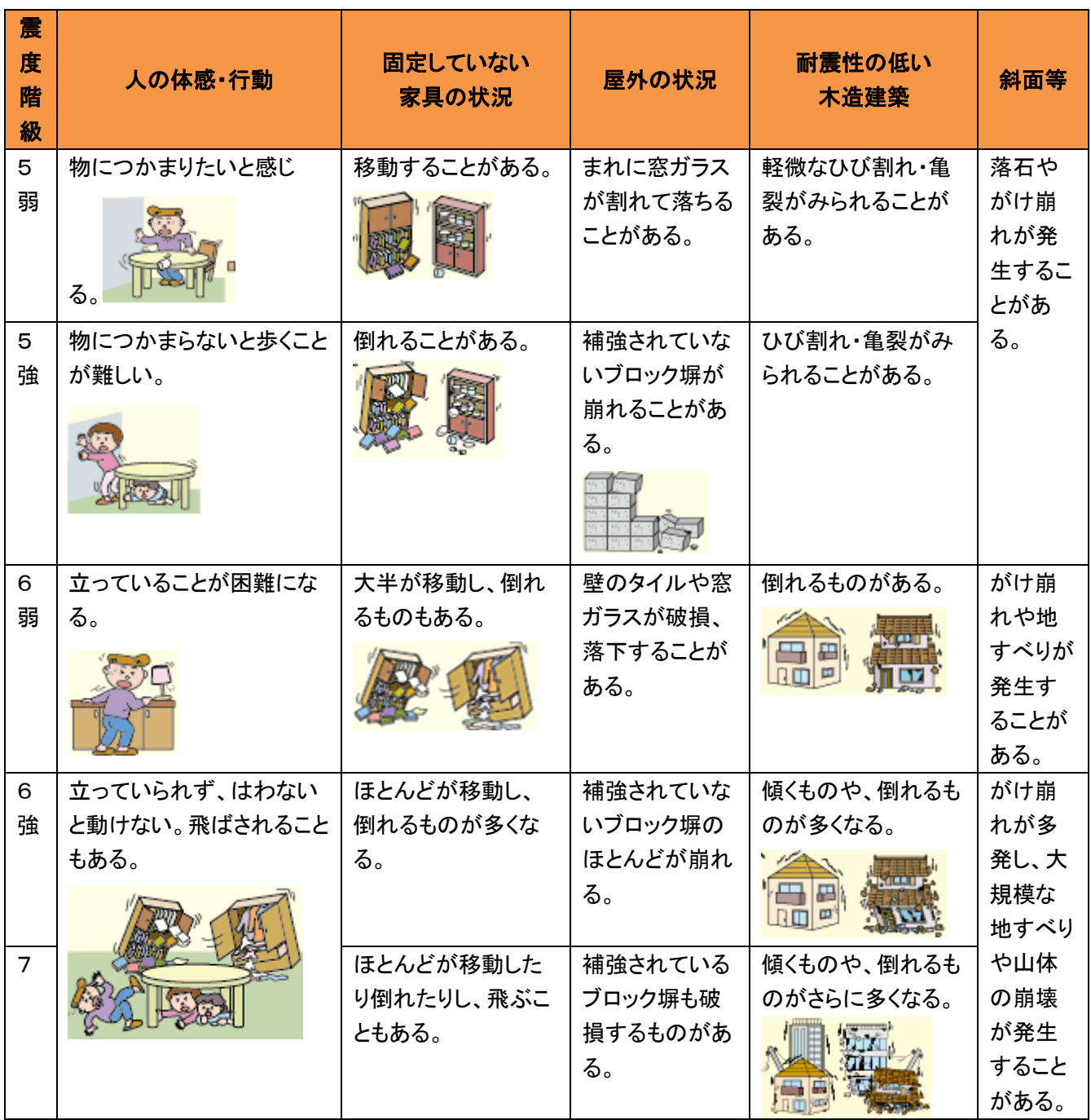

(20) 1ページ、2ページ共にレイアウトを調整し、頁末に「改ページ」を入れなさ

い。

- (21) 3ページ目の1行目 ぎょうめ に「講習会スケジュール」と 入 力 にゅうりょく し、フォントHG丸ゴシ ックM-PRO、フォントサイズ18p t 、太字にし、中 央揃えに設定しなさい。
- (22) 講習会スケジュールの表 を以下のように作成しなさい。

oょぅ はぃち oだりはし<br>表 の配置は左 端 からのインデントを5mmに設定する。

その他の項目については、特に指定しないものとする。

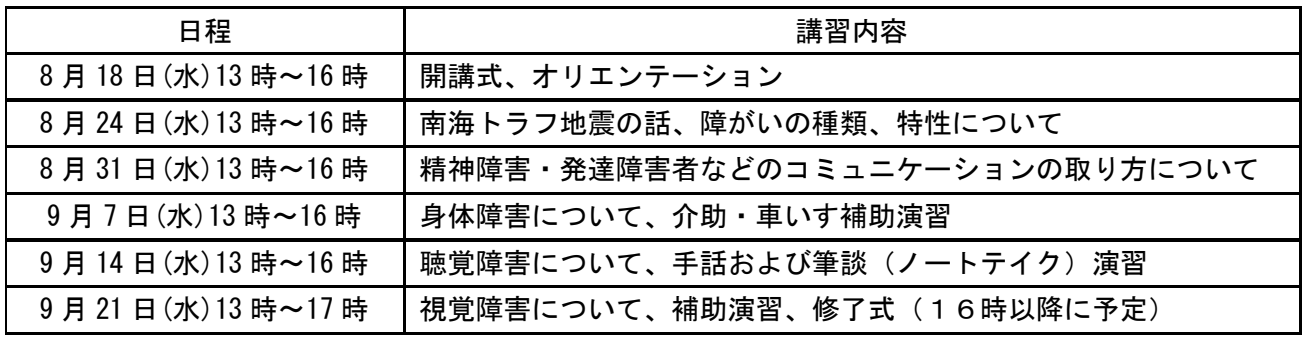

(23) 表 の下に以下の文 章を 入 力 しなさい。

また左インデントを左2字、ぶら下げ1字を設定しなさい。

※上記全講座に4回以上参加していただくことが受講条件となります。 あらかじめご承知おきください。

(24) 以下のような直 線を挿 入しなさい。

まん、しゅるい<br>線の種類は「長二点鎖線」、太さは1.5ptとする。

 $\overline{a}$  . . .

(25) 「災害時障害者支援ボランティア養成講座受講申込書」と 入 力 にゅうりょく し、フォントH G丸ゴシックM-PRO、フォントサイズ18pt、太字にし、中央揃えに設定し なさい。

(26) 「災害時障害者支援ボランティア養成講座受講申込書」の 表 を以下のように作成 しなさい。

しゃぃ ぅぇ<br>氏名の上はルビにて「ふりがな」と表記するようにしなさい。

その他の項目については、特に指定しないものとする。

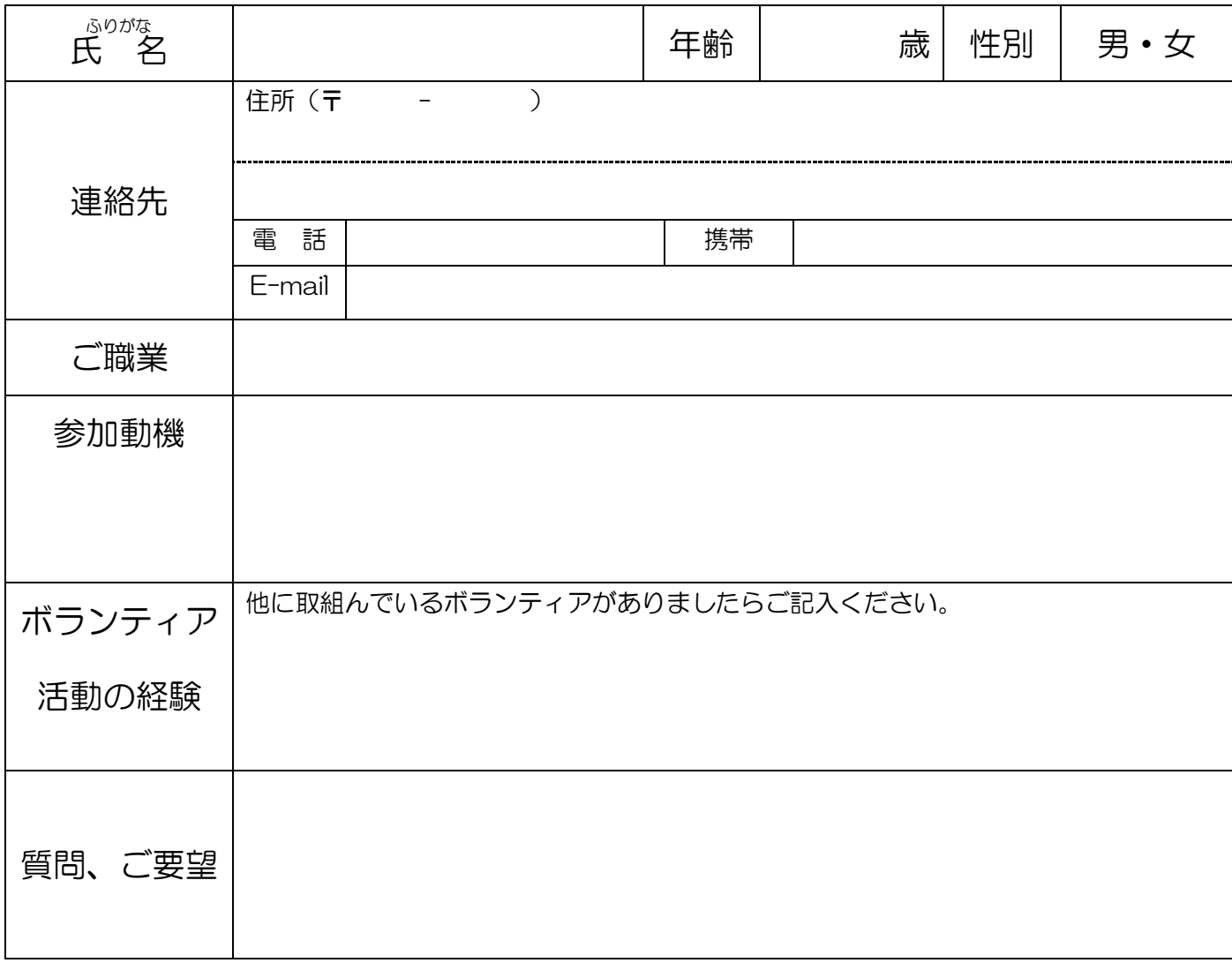

(27) 表 の下に以下の文 章を 入 力 しなさい。

フォントはHG丸ゴシックM-PRO、サイズは10.5ptとし、「平成28年7月 29日(金)まで」は太字、下線を設定しなさい。

※必要事項をご記入のうえ平成28年7月29日(金)までに、事務局へご持参いただく か、ご郵送またはFAXでお送り下さい。

(28) 以下の文 章を 入 力 し、右揃えに設定しなさい。

フォントはHG丸ゴシックM-PROとしなさい。

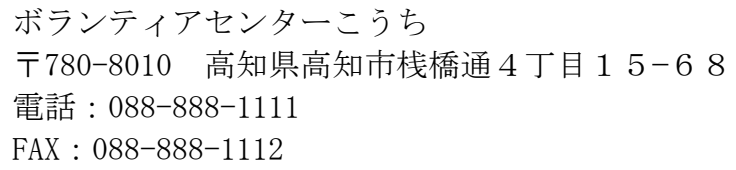

- (29) 上記 入 力 した 「ボランティアセンターこうち」 については、 文字の拡大/ 縮 小 を150%に設定し、右インデントを6字で設定しなさい。
- (30) すべてのページの背景にユーザー設定の透かしを設定しなさい。

設定 せってい は以下 い か の通 とお りとする。

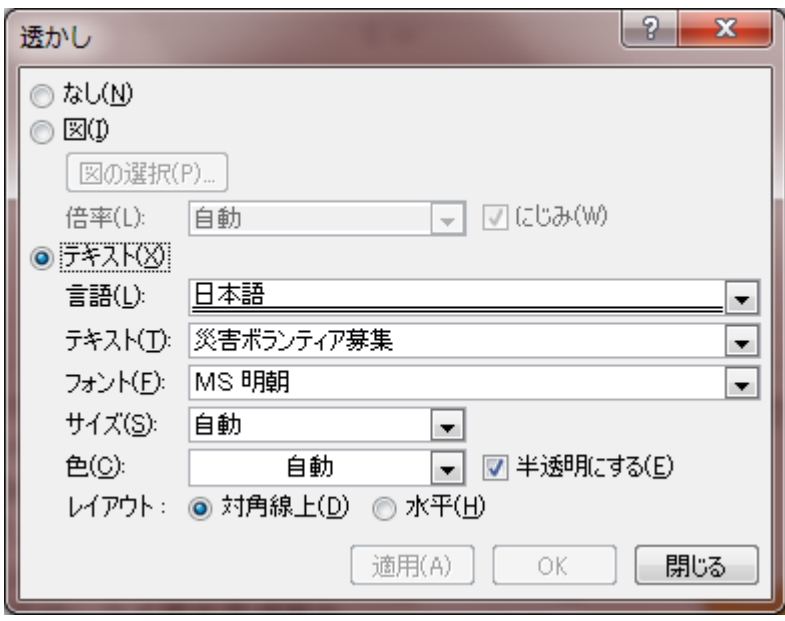

(31) すべてのページのフッターにサイズを3mm、ページ番号を設定しなさい。

設定 せってい は以下 い か の通 とお りとする。

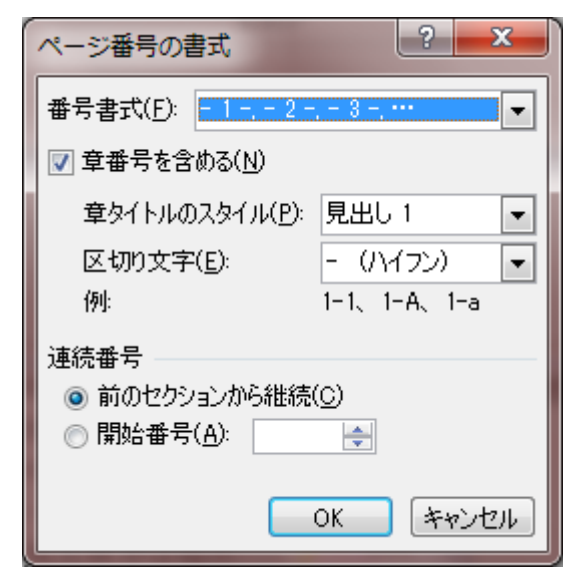

(32) 1ページ目だけにページ罫線を設定しなさい。

<sub>のせん</sub><br>罫線のスタイルは仕上がりイメージを参考にすること。

- (33) 1ページの配置を微調整し仕上がりイメージを参考し合わせなさい。
- (34) 上書き保存し、ワードは入 力 した状 態のままにしておいて下さい

## 仕上がりイメージ

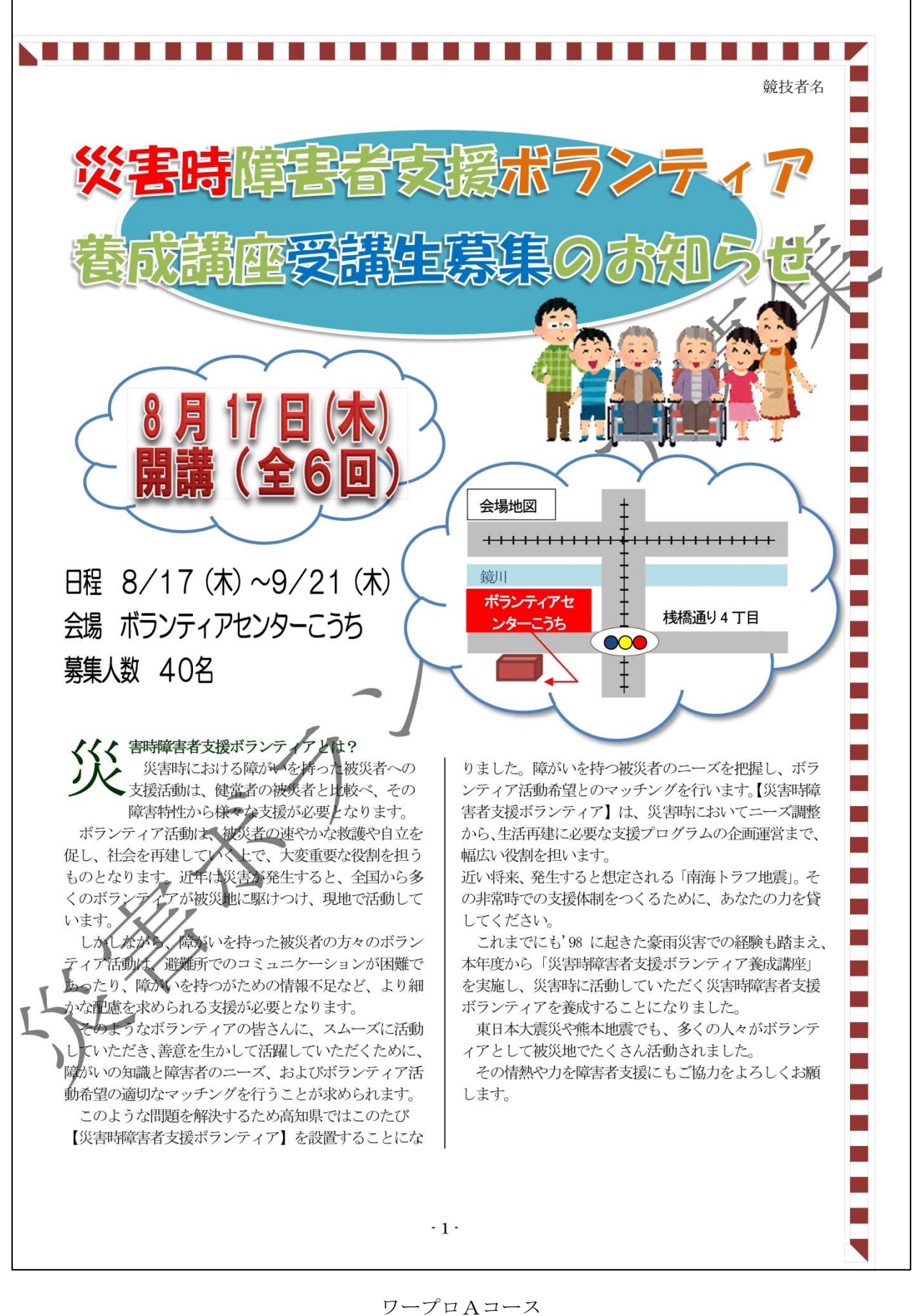

仕上がりイメージ

競技者名 過去の南海地震は、これまでおおむね100年から 震度分布図 (最大クラス重ね合わせ) 150年ごとに発生しており、東南海地震や東海地 南海トラフ地震 震と同時、または数十時間から数年の時間差で発生 したことが知られています。 **Grad** また、最新の科学的知見によれば、発生頻度は極め て低いとされていますが、下図に示す想定震源域全 東日本大震災 体を震源とする東海から九州にかけて甚大な被害を 及ぼす最大クラスの地震が起こる可能性もあります。 雷海城 最大クラスの地震が発生すると、高知県全域は強い 揺れに襲われ26市町村が最大で震度7に、残りの 8市町村でも震度6強になると想定しています。 (H24.12 高知県公表) ■6番 東日本大震災の震源域は、すべて海域でしたが、南 68 ■ 5強 海トラフ地震の想定震源域は陸域にもかかっており、 高知県もこの中に含まれています。このため揺れが大きくなります。 気象庁震度階級関連解説表(抄) 需 度 固定していない 耐震性の低い 屋外の状況 斜面等 人の体感・行動 階 家具の状況 木造建築 級 まれに窓ガラスが 5 物につかまりたいと感じる。 移動することがある。 軽微なひび割れ・亀裂 落石やがけ 割れて落ちること 弱 がみられることがあ 崩れが発生 がある。 る。 することがあ る。 5 物につかまらないと歩くことが 倒れることがある。 補強されていない ひび割れ・亀裂がみら 強 難しい。 ブロック塀が崩れ れることがある。 ることがある。  $\Box$ 如天 一伤 立っていることが困難にな 大半が移動し、倒れる 壁のタイルや窓ガ 倒れるものがある。 がけ崩れや 6 ものもある。 ラスが破損、落下 地すべりが発 弱 る。 することがある。 生することが 四四 The **Line** ある。 立っていられず、はわないと ほとんどが移動し、倒 補強されていない 傾くものや、倒れるも 6 がけ崩れが 「動けない。飛ばされることもあ ブロック塀のほと のが多くなる。 強 れるものが多くなる。 多発し、大規 る。 模な地すべり んどが崩れる。  $\sim$ や山体の崩 田四 **ROP**  $M_{\rm HI}$ 壊が発生す  $\overline{7}$ ほとんどが移動したり ることがあ 補強されているブ 傾くものや、倒れるも 倒れたりし、飛ぶことも ロック塀も破損す のがさらに多くなる。 る。 るものがある。 ある。  $\overline{m}$  $-2-$  仕上がりイメージ

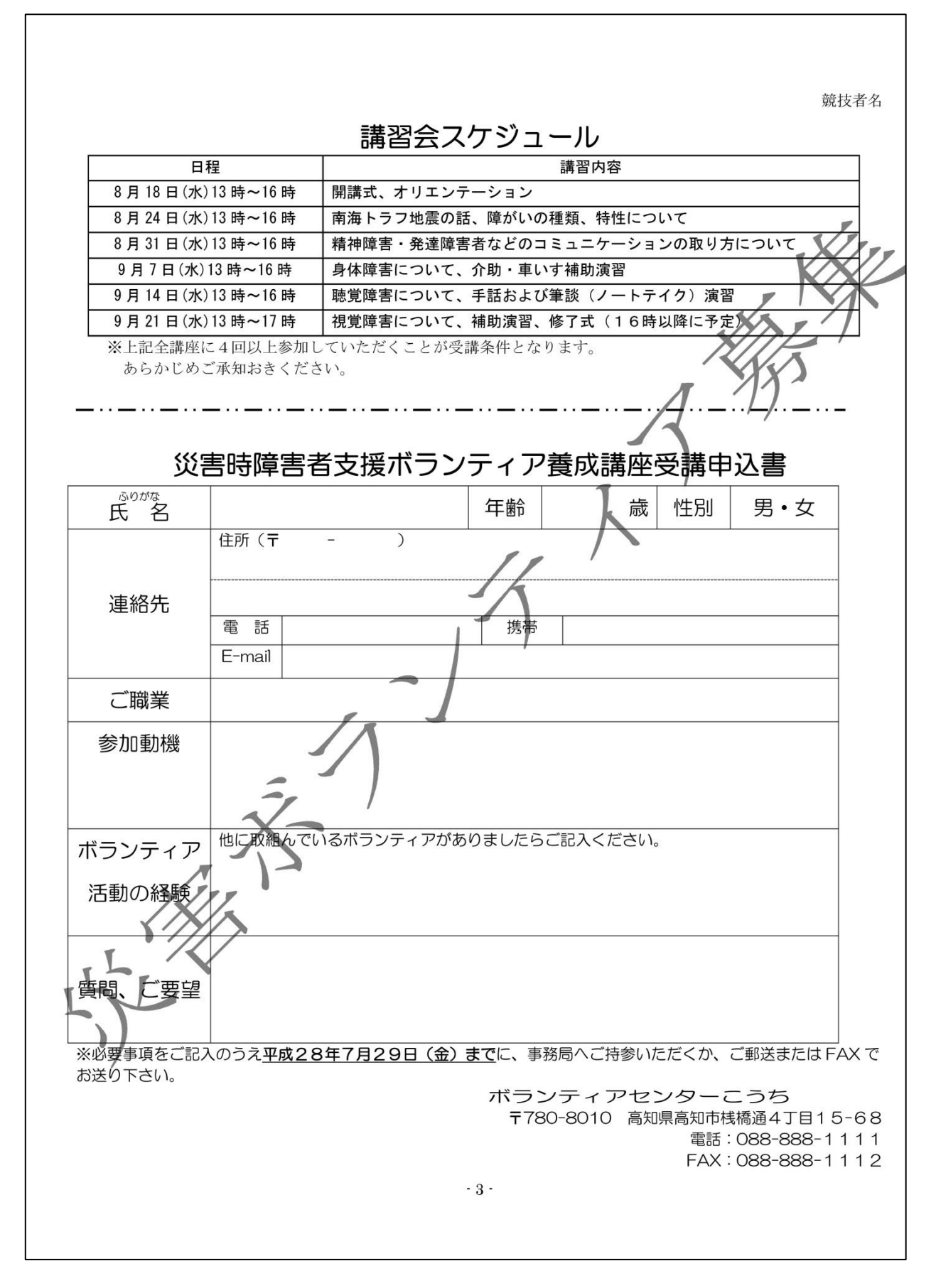